# **Airflow**

- [Production Docker Image for Apache Airflow](http://jace.link/open/production-docker-image-for-apache-airflow)
- **[Basic Airflow architecture](http://jace.link/open/basic-airflow-architecture)**
- [Airflow with Docker](http://jace.link/open/airflow-with-docker)

airflow webserver -p 8080

# **Tutorial**

airflow-tutorial: <https://github.com/tuanavu/airflow-tutorial>

pip3 install apache-airflow --use-feature=2020-resolver

```
$ airflow users create \
     --username admin \
     --firstname Peter \
     --lastname Parker \
     --role Admin \
     --email spiderman@superhero.org
```

```
$ airflow users delete -u admin
User admin deleted
```
#### **DB reset**

airflow db reset

# start the web server, default port is 8080 airflow webserver --port 8080

### Airflow

#### **DAG (Directed Acyclic Graph)**

 $\blacksquare$  . [DAG](http://jace.link/open/dag)E  $\blacksquare$  . DAGE  $\blacksquare$  $\blacksquare$  상관 기능 자기 정의 서비 기능 서비 [CloudSQL](http://jace.link/open/cloudsql) 에서 부터 개기 정의하고 실행된다. 예를 들면 CloudSQL 에서 부터 개기 정의하고 실행된다. 예를 가져와서 프로그램  $(1.2)$  DAG  $-1$ **Operator and Task**

Operator DAG And And And And The Theorem And The Theorem And The Theorem And The Theorem The Theorem The Theorem The Theorem The Theorem The Theorem The Theorem The Theorem The Theorem The Theorem The Theorem The Theorem T 정의하는 함수이다. Operator DAG All Task All Task All Task All Task All Task All Task All Task All Task All Task Operator Class , Task object

## $Airflow$

```
\frac{1}{2}$ export AIRFLOW_HOME=~/airflow
// Airflow
$ pip install airflow
//DB$ airflow initdb
\frac{1}{2}$ airflow webserver -p 8080
```
### $Airflow$

을 수정하여야 한다. VI등의 편집기를 이용해서 설정 파일의 내용을 아래와 같이 수정한다.

Airflow Airflow , Airflow Airflow (\$AIRFLOW\_HOME/airflow.cfg)

```
...
# Are DAGs paused by default at creation // True \rightarrow False
dags_are_paused_at_creation = False
...
# Whether to load the examples that ship with Airflow. It's good to
# get started, but you probably want to set this to False in a production
# environment // True -> False
load_examples = False
...
```
# $ETL$  SSH

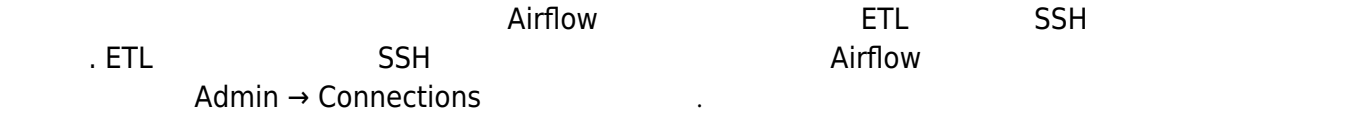

### $Airflow$

<https://whitechoi.tistory.com/50>

• [Basic Airflow architecture](http://jace.link/open/basic-airflow-architecture)

• [Production Docker Image for Apache Airflow](http://jace.link/open/production-docker-image-for-apache-airflow)

[1\)](#page--1-0)

From: <http://jace.link/>- **Various Ways**

Permanent link: **<http://jace.link/open/airflow>**

Last update: **2021/01/28 05:56**

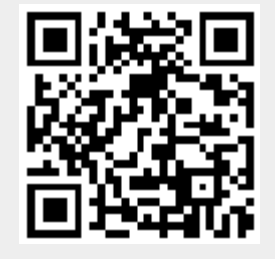